# *<u>|| Parallels®</u>*

## Parallels Mac Management v4.0

<span id="page-0-0"></span>Guide de déploiement

Copyright © 1999-2015 Parallels IP Holdings GmbH et ses filiales. Tous droits réservés. Toutes les autres marques et tous les noms mentionnés dans le présent document sont des appellations commerciales de leurs propriétaires respectifs.

## Table des matières

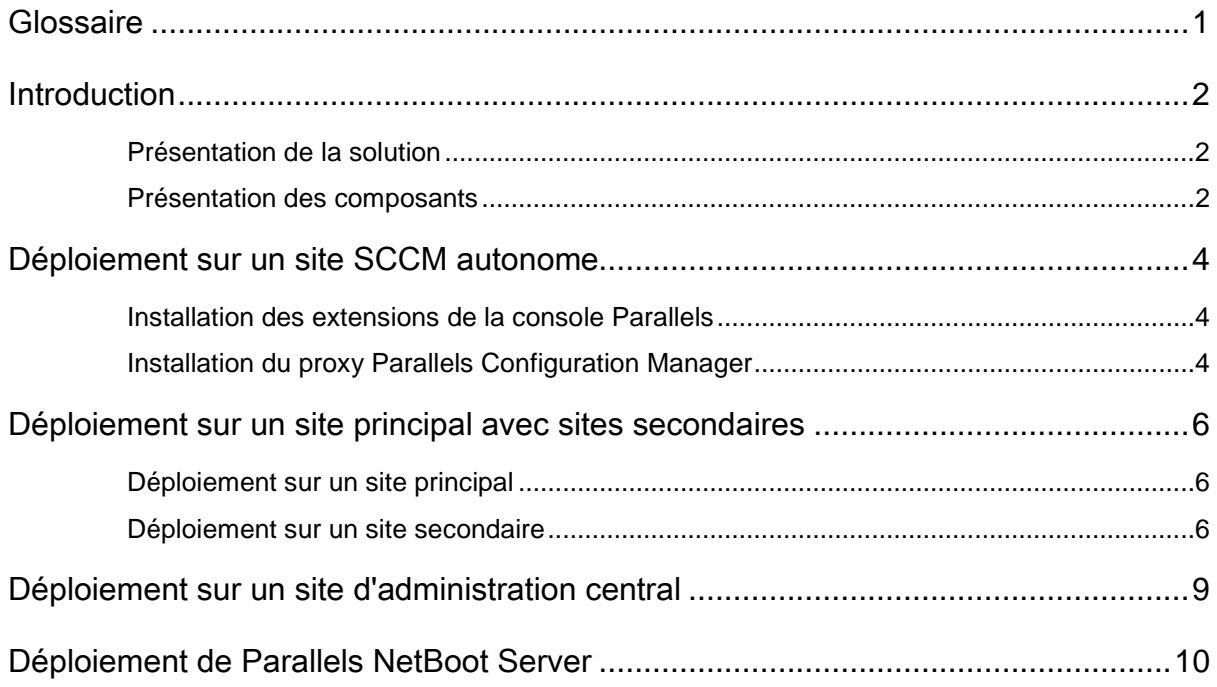

## <span id="page-4-0"></span>**Glossaire**

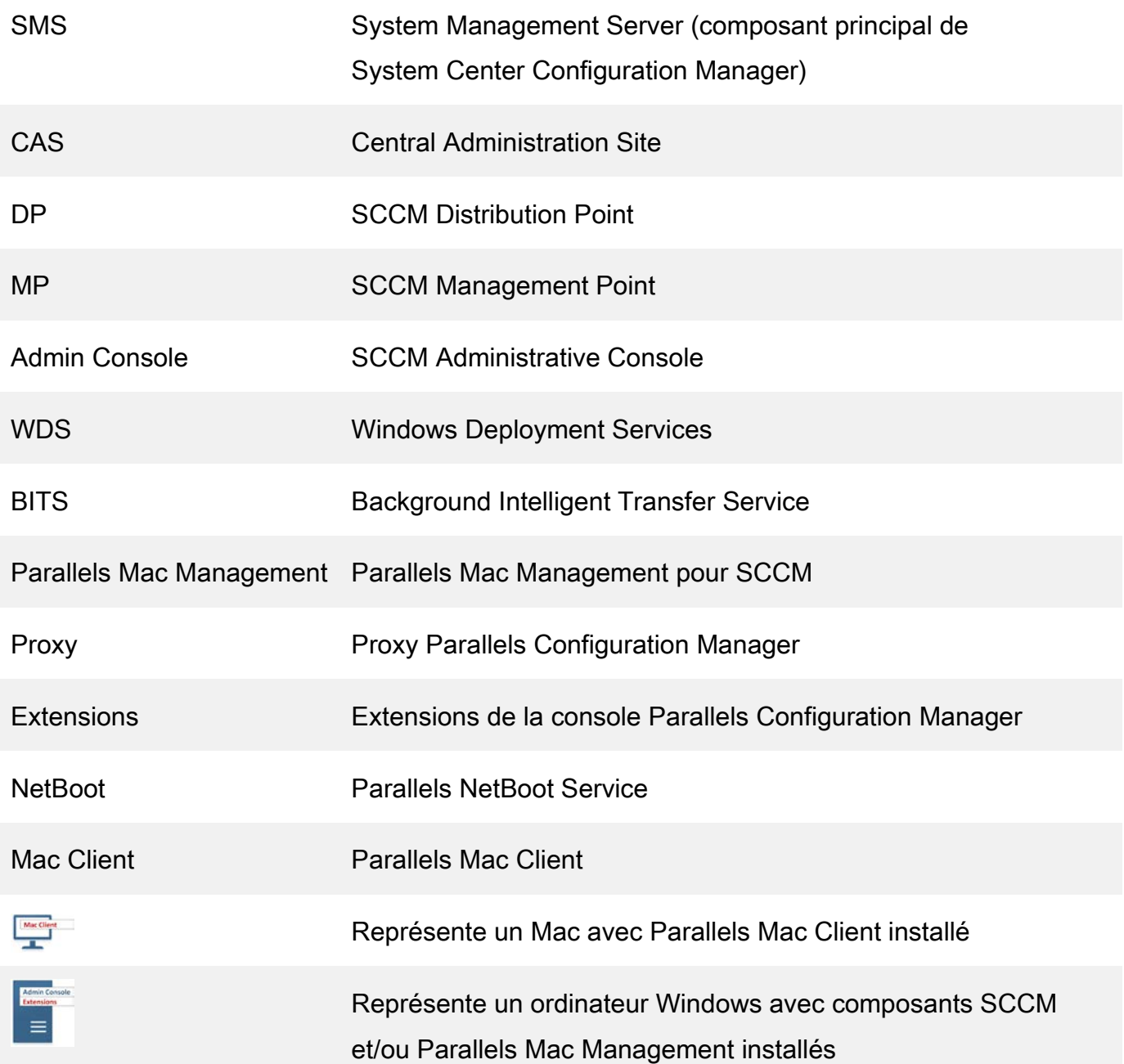

## <span id="page-5-0"></span>Introduction

Ce guide est destiné aux administrateurs réseau et SCCM (Microsoft System Center Configuration Manager) qui envisagent de déployer Parallels Mac Management pour SCCM dans leur entreprise. Il part du principe que le lecteur connaît SCCM, son architecture et ses composants.

Il ne traite pas des sujets relatifs aux droits des utilisateurs et à d'autres configurations système. Ces informations sont disponibles dans le manuel Parallels Mac Management for SCCM Administrator's Guide.

#### <span id="page-5-1"></span>Présentation de la solution

Parallels Mac Management est un plug-in logiciel qui permet de gérer entièrement les systèmes Mac OS X avec SCCM 2012 et SCCM 2012 R2. Grâce à Parallels Mac Management, vous pouvez gérer les ordinateurs Mac et Windows en n'utilisant que SCCM comme système de gestion.

#### <span id="page-5-2"></span>Présentation des composants

Parallels Mac Management se compose des éléments suivants :

Proxy Parallels Configuration Manager : cette application de services Windows agit comme proxy entre SCCM et les ordinateurs Mac. L'application doit être installée sur un ordinateur qui exécute Windows Server 2008 SP2 ou une version ultérieure.

Extensions de la console Parallels Configuration Manager : cet ensemble de bibliothèques dynamiques améliore les fonctionnalités de la console Configuration Manager et offre une interface utilisateur graphique qui permet de gérer les ordinateurs OS X. Ce composant doit être installé sur le même ordinateur que la console Configuration Manager.

Parallels NetBoot Server : NetBoot est une technologie Apple qui permet de démarrer des ordinateurs Mac depuis un réseau. Vous devez installer ce composant si vous prévoyez de déployer des images OS X sur des ordinateurs Mac.

Parallels Mac Client : cette application client permet la communication entre l'ordinateur Mac sur lequel elle est installée et le proxy Parallels Configuration Manager. Ce client répertorie les informations sur les installations de matériels et de logiciels, permet d'installer automatiquement les packages logiciels et les correctifs de sécurité, et sert à appliquer des règles de conformité.

## <span id="page-7-0"></span>Déploiement sur un site SCCM autonome

Le diagramme ci-dessous représente une installation autonome de SCCM. Les lignes fléchées représentent les canaux de communication entre les composants Parallels Mac Management et SCCM.

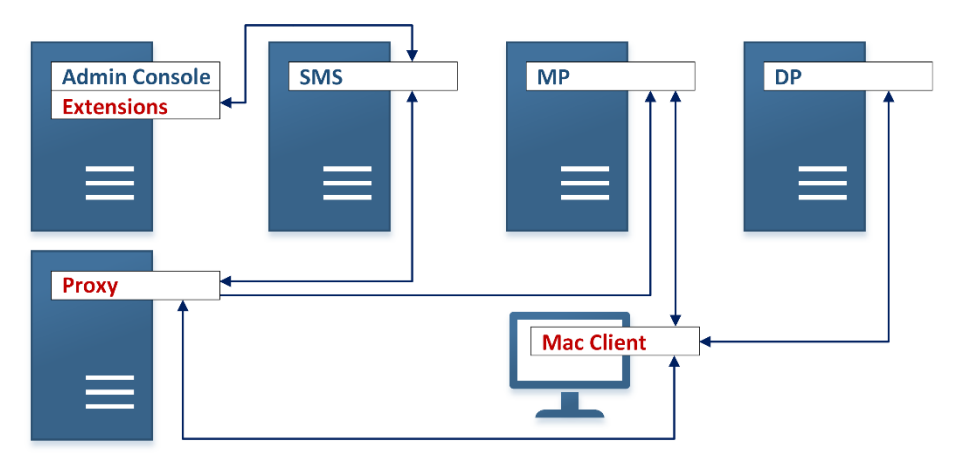

<span id="page-7-3"></span>Figure 1 : déploiement sur un site SCCM autonome

Le diagramme ci-dessus représente chaque composant SCCM et Parallels Mac Management installé sur un ordinateur distant. En général, votre déploiement SCCM comporte plusieurs composants qui coexistent sur le même ordinateur.

#### <span id="page-7-1"></span>Installation des extensions de la console Parallels

Un site SCCM autonome comporte au moins un ordinateur sur lequel SCCM Administrative Console (Admin Console) est installé. Ce composant peut être installé sur le même serveur que le fournisseur SMS (System Management Server) ou sur un autre ordinateur. Vous devez installer Parallels Mac Management Extensions (extensions) sur un ordinateur sur lequel est également installé Admin Console.

#### <span id="page-7-2"></span>Installation du proxy Parallels Configuration Manager

Le proxy Parallels Configuration Manager (proxy) peut être installé sur un ordinateur situé à l'intérieur des limites du site SCCM et peut établir la connexion au serveur qui héberge le fournisseur SMS. Dans la *[Figure](#page-7-3) 1*, le proxy est installé sur un ordinateur distinct. Dans la

plupart des cas, il est recommandé d'installer le proxy sur le même serveur que le fournisseur SMS [\(Figure](#page-9-3) 2).

<span id="page-9-3"></span>Figure 2 : proxy installé sur le serveur SMS

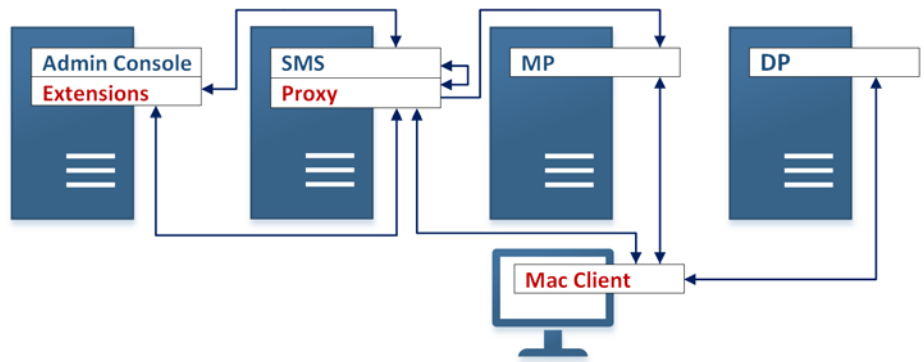

## <span id="page-9-0"></span>Déploiement sur un site principal avec sites

### secondaires

#### <span id="page-9-1"></span>Déploiement sur un site principal

Si vous déployez Parallels Mac Management sur un site principal avec sites secondaires, suivez la procédure décrite dans *[Déploiement sur un site SCCM autonome](#page-7-0)*.

#### <span id="page-9-2"></span>Déploiement sur un site secondaire

Le proxy doit être déployé sur tous les sites secondaires. Ce principe n'est pas obligatoire, mais il est fortement recommandé.

Déploiement sur tous les sites secondaires :

- augmente l'efficacité de l'utilisation de la bande passante. Si le proxy n'est pas installé dans un site secondaire, les clients Parallels Mac Client (clients Mac) de ce site devront communiquer avec le proxy dans le site principal.
- Cela simplifie l'inscription manuelle des clients Mac. Si le proxy Parallels Configuration Management n'est pas installé sur un site secondaire, vous devez utiliser, lors de l'inscription manuelle des clients Mac, des informations de connexion Active

Directory (AD) disposant des privilèges d'inscription des clients attribués dans le site principal.

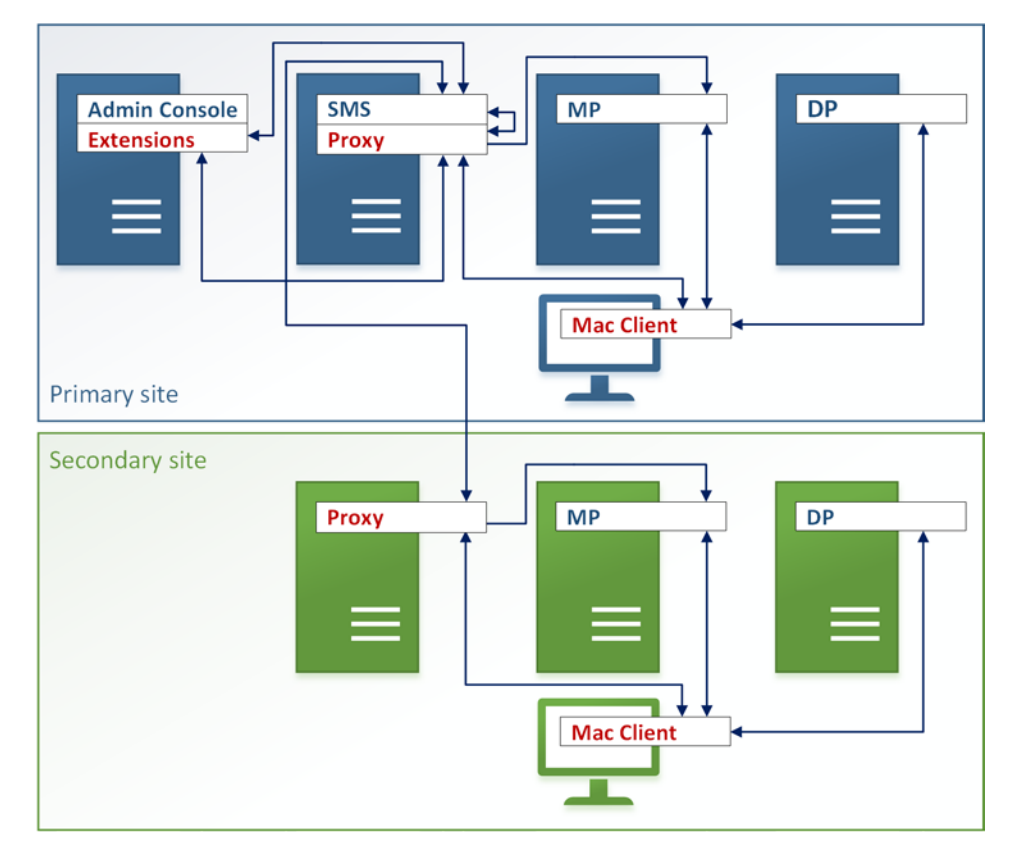

Figure 3 : site secondaire avec proxy Parallels Configuration Manager installé

## <span id="page-12-0"></span>Déploiement sur un site d'administration

## central

La dernière opération à effectuer lors du déploiement de Parallels Mac Management dans un environnement CAS (Central Administration Site) consiste à installer des extensions de console Parallels sur l'ordinateur qui héberge la console CAS Configuration Manager. Cette étape est néanmoins facultative.

Les fonctionnalités suivantes ne sont pas prises en charge par les extensions de console Parallels lorsque les extensions Parallels Mac Management sont installées sur un site CAS:

- Configuration de Parallels Network Discovery
- Récupération des clés personnelles FileVault 2 déposées
- Fonctionnalité relative au déploiement d'images OS X

Figure 4 : déploiement de Parallels Mac Management dans un environnement CAS

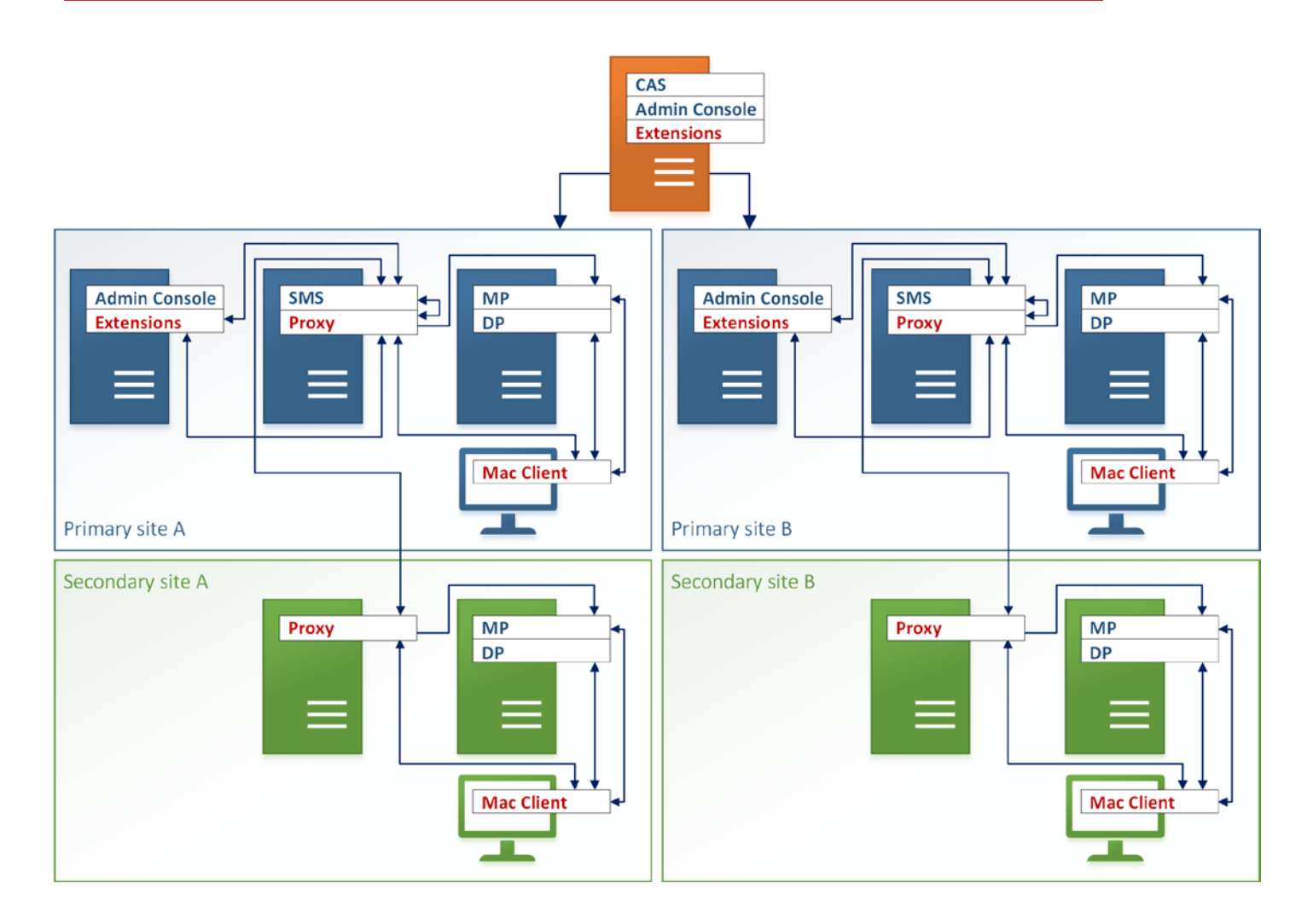

## <span id="page-13-0"></span>Déploiement de Parallels NetBoot Server

NetBoot est une technologie Apple qui permet de démarrer des ordinateurs Mac depuis un réseau. Vous devez installer ce composant si vous prévoyez de déployer des images OS X sur des ordinateurs Mac.

L'ordinateur sur lequel Parallels NetBoot Server (NetBoot) est installé doit répondre aux exigences suivantes :

- Le rôle SCCM Distribution Point (DP) doit être installé sur ce serveur.
- Windows Deployment Service (WDS) doit être installé et en cours d'exécution. Si WDS et DHCP sont installés sur ce serveur, l'option Do not listen on port 67 doit être sélectionnée dans les propriétés du service WDS.
- Le serveur doit être un point de service PXE.
- BITS<sup>[1](#page-0-0)</sup> 4.0 doit être installé.

Quelle que soit la configuration du déploiement SCCM, autonome, site principal ou site principal avec sites secondaires, ces exigences sont les mêmes.

Figure 5 : déploiement de NetBoot

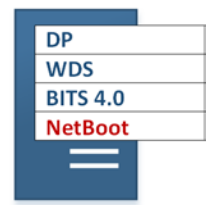

 $\overline{a}$ 

<sup>1</sup> Le service BITS (Background Intelligent Transfer Service) doit transférer des fichiers (téléchargements et chargements) entre un client et un serveur, et fournir les informations de progression des transferts.